## **Getting Started with the "Saxophone Fingering Font":**

The "Saxophone Fingering Font" was developed out of a need to notate advanced extended fingerings for sheet music. It includes notation for fully covered holes, halfholes and trills. This font works within Finale, Sibelius and even within Word processors such as Microsoft Word, Open Office. Fonts for all woodwinds available at www.tristandurie.com and whirlwindpress.ca

### **Installation:**

#### Mac:

- 1. Double click the file SaxophoneFingeringFont.ttf
- 2. Click "Install Font" (This should open the FontBook utility)
- 3. Finished!

#### PC:

- 1. Double click the file SaxophoneFingeringFont.ttf
- 2.Click "Install Font"
- 3. Finished!

### **Using the Saxophone Fingering Font:**

Open Sibelius, Finale or a TextEditor and create a new text item. Change the font to the "Saxophone Fingering Font" and adjust the font size to 50 or higher. (Recommended)

1. Type "m" to make a new blank Saxophone

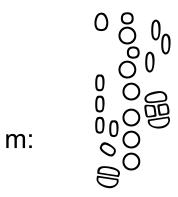

2. By Pressing "?" this help screen appears.

Add basic fingerings by pressing the following keys. The keyboard layout mimics a horizontal Saxophone for easy input.

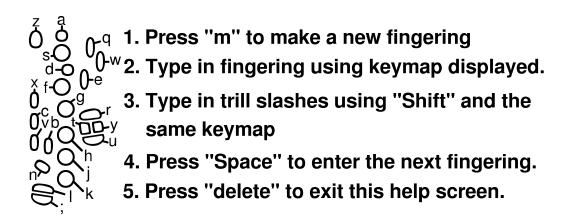

3. You can add trills slashes by pressing shift and the same keys in the layout above.

You can even mix and match for more advanced notation:

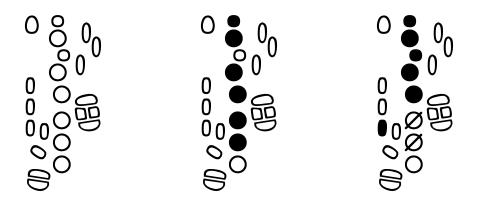

When you are done entering a fingering, press the spacebar to create a gap. You can then make a new blank Saxophone like in step 1 by pressing "m" (make).

# **Support and Contact Information:**

The "Saxophone Fingering Font" is the result of hard work and hours of my time. If you use the "Saxophone fingering font" in your score or book let me know! If you have comments or suggestions for improvements (or even complaints!) contact me at:

tristan\_durie@hotmail.com
or visit my website at:
<a href="http://www.tristandurie.com">http://www.tristandurie.com</a>

http://www.whirlwindpress.ca/